## Машинно обучение

## Лабораторно упражнение 4

## Линейна регресия и градиентно спускане

Целта на упражнението е да се реализира линейна регресия, в която функцията на цената се минимизира чрез градиентно спускане.

Ще демонстрираме със средствата на Python следните основни етапи от линейна регресия:

- 1. Зареждане на данни
- 2. Изчисляване на ф-та на цената (cost function)
- 3. Градиентно спускане

Ще приложим линейната регресия за предсказване на доходността на хранителен магазин в град с известен брой на населението. Обучителните данни се намират във файла ex1data1.txt. Данните представляват таблица от две колони: население на град (умножено по 10000) и доходност на хранителен магазин в града (умножена по 10000).

Включваме следните пакети:

Pandas – за форматиране на данните и за четене на csv файлове

Numpy – за операции с масиви и матрици

Matplotlib – за графики на функции

In [1]: import pandas as pd

import numpy as np

import matplotlib.pyplot as plt

%matplotlib inline

1. Зареждане на данни от файла ex1.data1.txt

In  $[2]$ : data = pd.read\_csv('ex1data1.txt', names = ['population', 'profit'])

In [3]: print(data.head())

## Резултат:

population profit

- 0 6.1101 17.5920
- 1 5.5277 9.1302
- 2 8.5186 13.6620
- 3 7.0032 11.8540
- 4 5.8598 6.8233
	- 2. Визуализиране на данните

In [4]: *## Разделяме данните население (population) и доходност (profit) в X и y*

X\_df = pd.DataFrame(data.population)

y\_df = pd.DataFrame(data.profit)

*## Брой данни за доходността (y)*  $m = len(y_d f)$ 

In  $[5]$ : plt.figure(figsize= $(10,8)$ ) plt.plot( $X_d$ f,  $y_d$ f, 'kx') plt.xlabel('Population of City in 10,000s') plt.ylabel('Profit in \$10,000s')

Резултатът е визуализиране на данните, които са обучителни примери в линейната регресия (фиг. 1):

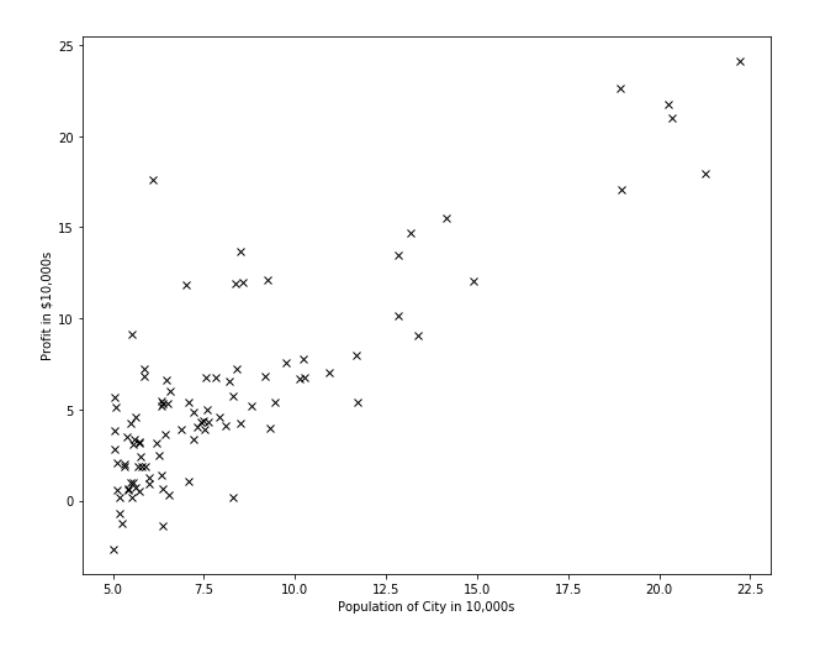

Фиг. 1. Визуализиране на данните за население-доходност

Целта на линейната регресия е да се намери връзката между променливата x и зависимата (изходна) променлива (y). Тази връзка се използва за предсказване на y за нови (непознати) стойности на променливата x.

В разглежданата задача връзката е права линия, която се дефинира с уравнение:

$$
y = h_{\theta}(x) = \theta_0 + \theta_1 x
$$

, където:

 $h_\theta(x)$  – модел на линейната регресия или **хипотеза**, получена в резултат от обучение

 $\theta_0$ ,  $\theta_1$  са параметри на линейната регресия.

Фиг. 2 показва, че са възможни много прави линии, апроксимиращи входните данни. Търсим правата, която минава най-близо до точките, представящи входните данни.

In  $[6]$ : plt.figure(figsize= $(10,8)$ ) plt.plot $(X_d, y_d, x_d)$ plt.plot([5, 22], [6,6], '-') plt.plot([5, 22], [0,20], '-') plt.plot([5, 15], [-5,25], '-') plt.xlabel('Population of City in 10,000s') plt.ylabel('Profit in \$10,000s')

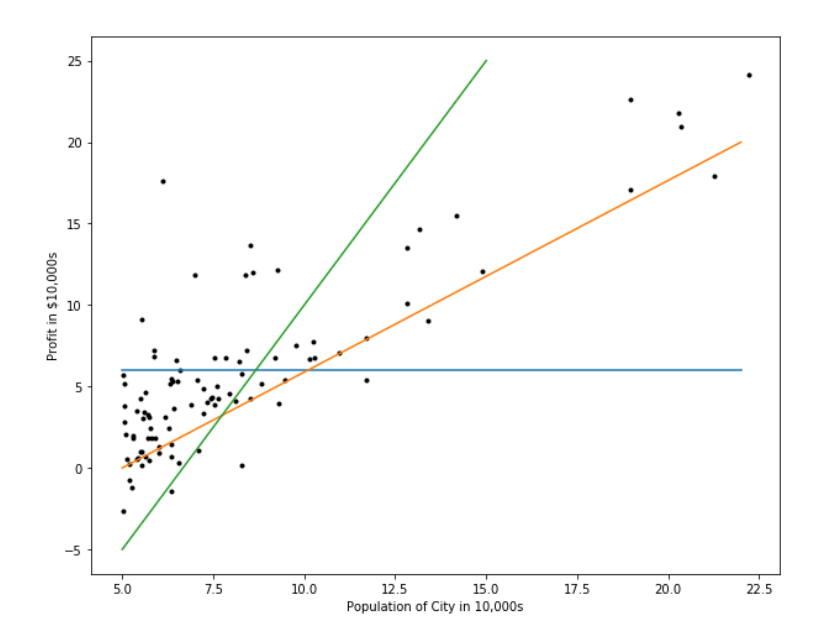

Фиг. 2. Възможни прави линии, апроксимиращи данните

3. Функция на цената

За да намерим най-близката линия до входните данни, трябва да намерим стойности на параметрите  $\theta_0$ ,  $\theta_1$ , при които предсказаните стойности да са възможно най-близки до действителните стойности за y. С други думи е необходимо разстоянието между хипотезата  $h_{\theta}(x)$  и известната цена от обучителните примери *у* да бъде минимално.

Дефинираме функция на цената (cost function), която използва т.нар. най-малки квадрати. Това е сума от квадратите на разликите между предсказаните и действителните стойности на y. Функцията изглежда по следния начин:

$$
J(\theta_0, \theta_1) = \frac{1}{2m} \sum_{i=1}^{m} (h_{\theta}(x^{(i)}) - y^{(i)})^2
$$

, където

 $J(\theta_0,\theta_1)$  — функцията на цената с параметри  $\theta_0$ ,  $\theta_1$ 

 $m-$  брой входни данни

 $x^{(i)}$  – i-та стойност за x (население) от обучителните данни

 $y^{\left(i\right)}$  – i-та стойност за у (доходност) от обучителните данни

 $h_{\theta}(x)$  е хипотезата, която търсим. Тя има следният линеен модел:

$$
h_{\theta}(x) = \theta_0 + \theta_1 x_1
$$

## **Търсим стойностите на параметрите**  $\theta_0$ **,**  $\theta_1$ **, за които ф-та J има минимална стойност.**

За да намерим тези стойности, използваме алгоритъм, който се нар. **градиентно спускане (gradient descent)**. Алгоритъмът се състои от итерации (повторения), като на всяка итерация се изпълняват следните операции:

$$
\theta_j := \theta_j - \alpha \frac{1}{m} \sum_{i=1}^m (h_{\theta}(x^{(i)}) - y^{(i)}) x_j^{(i)}
$$

, където

 $\theta_i$  – параметрите  $\theta_0$ ,  $\theta_1$ 

 $\alpha$  – скорост на обучението (learning rate)

Градиентното спускане е прост алгоритъм, при който променяме параметрите на функцията с много малки стъпки до достигане на минимум на функцията.

#### **Пример за намиране на минимум на функция чрез градиентно спускане**

Ще демонстрираме алгоритъма за намиране на минимум за следната проста квадратна функция:

$$
y(x) = (x - 4)^2 + 5
$$

Ще визуализираме алгоритъма чрез изобразяване на графиката на функцията със средствата на Python.

In [7]: x\_quad =  $[n/10$  for n **in** range(0, 100)]

y\_quad =  $[(n-4)**2+5$  **for** n **in** x\_quad

In [8]: plt.figure(figsize  $=(10,7)$ )

```
plt.plot(x_quad, y_quad, k--')
plt.axis([0,10,0,30])
plt.plot([1, 2, 3], [14, 9, 6], 'ro')
plt.plot([5, 7, 8],[6, 14, 21], 'bo')
plt.plot(4, 5, 'ko')
```
plt.xlabel('x')  $plt.ylabel('f(x))$ plt.title('Quadratic Equation')

Резултатът изобразява графиката на квадратната функция (фиг. 3).

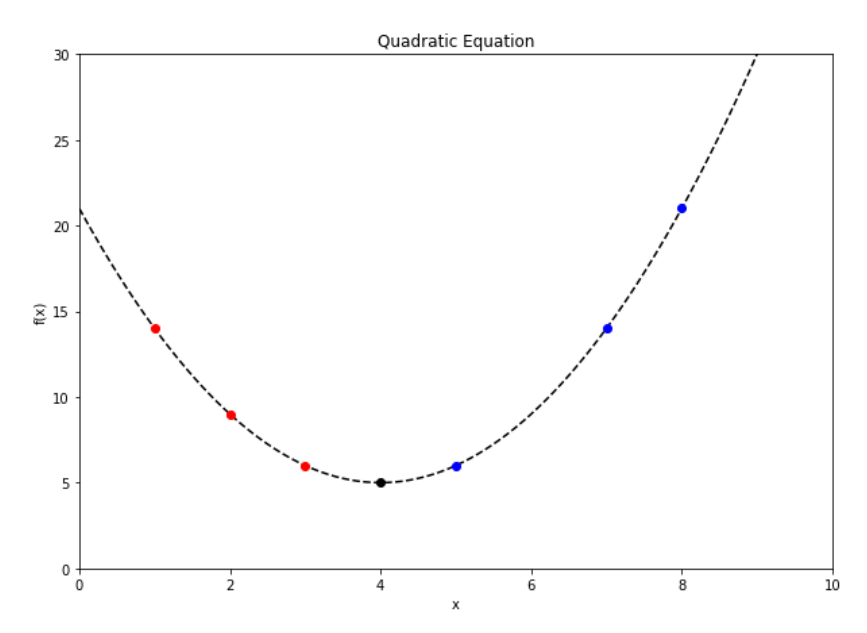

Фиг. 3. Графика на квадратната функция

Ще определим стойността на *x*, при която функцията *f(x)* има минимална стойност (минимум). Ще приложим градиентно спускане, използвайки графиката на функцията (фиг. 3).

Започваме с начална стойност за *x* и проверяваме графиката на функцията. Наклонът на кривата се нар. **градиент**. Променяме x и проверяваме дали кривата променя посоката си (т.е. дали градиентът променя стойността си). Стойността на x, след която кривата променя наклона си е стойността, съответстваща на минималната стойност y, т.е. това е търсеният минимум на функцията.

Напр., ако започнем с начална стойност x=2, то в точката (2,9) **градиентът е отрицателен (червена точка на фиг. 3)**. При x=3, градиентът в точката (3,6) отново е отрицателен (червена точка на фиг. 3), т.е. посоката на изменение на кривата се запазва. При x=4, y=5. За стойности x>4 кривата променя наклона си (сините точки на фиг. 3), т.е. **градиентът става положителен**. Това означава, че ф-та  $y(x) = (x - 4)^2 + 5$  има минимум при x=4.

Скоростта на обучението  $\alpha$  определя колко бързо се спускаме към минимума на фта. При много голяма скорост съществува риск от "прескачане" на търсения минимум.

Ще реализираме градиентното спускане за задачата с население на град и доходност на хранителен магазин.

В алгоритъма използваме следните променливи:

iterations – брой итерации в градиентното спускане

alpha – скорост на обучението

np.dot се използва за умножение на матрици

In [9]: iterations  $= 1500$ 

alpha  $= 0.01$ 

In [10]: ## Добавя колона от 1-ци към вектора X

 $X_d[f['intercept'] = 1]$ 

## Трансформира Numpy масивите за по-лесни операции с матриците

 $X = np.array(X_d f)$  $y = np.array(y_d)$ .flatten() theta = np.array( $[0, 0]$ )

In  $[11]$ : def cost\_function(X, y, theta):

```
"''"
```
cost\_function(X, y, theta) изчислява функцията на цената за стойности на параметрите theta

 $"''"$ 

## брой обучителни примери

 $m = len(y)$ 

## Изчислява цената с въведени параметри

 $J = np.sum((X.dot(the ta)-y)$ \*\*2)/2/m

return J

In  $[12]$ : cost\_function(X, y, theta)

Резултат:

#### 32.072733877455676

Това е стойността на цената при  $\theta_0 = 0$ ,  $\theta_1 = 0$ .

Условно разделяме алгоритъма на градиентното спускане на следните стъпки:

- 1. Изчисляваме хипотеза hypothesis $[97x1] = x[97x2]$  \* theta $[2x1]$
- 2. Изчисляваме разликите loss [97x1] с изваждане елемент по елемент
- 3. Изчисляваме градиента gradient[2x1] = X' [2x97].loss [97x1]
- 4. Променяме стойностите на параметрите theta $[2x1]$
- 5. Намираме цената с извикване на cost\_function()

**def** gradient\_descent(X, y, theta, alpha, iterations):

*"""*

```
 Ф-та gradient_descent изпълнява градиентно спускане за обучаване на параметрите theta
 theta = gradient_descent(X, y, theta, alpha, iterations) променя стойностите на theta 
 iterations – брой итерации
 alpha - скорост на обучение
 """
```
cost\_history =  $[0]$  \* iterations

**for** iteration **in** range(iterations):

hypothesis  $= X.dot(theta)$  $loss = hypothesis-y$  $gradient = X.T.dot(logs)/m$  theta = theta - alpha\*gradient  $cost = cost_function(X, y, theta)$ cost\_history[iteration] = cost

**return** theta, cost\_history

In  $[14]$ : (t, c) = gradient\_descent(X,y,theta,alpha, iterations)

In [15]: *## Отпечатваме theta*

**print**(t)

# Резултат:

[1.16636235 -3.63029144]

Това са стойностите на параметрите  $\theta_0$ ,  $\theta_1$ , при които цената J има минимум.

Ще използваме намерените стойности, за да определим (т.е. да предскажем) доходността на магазин в градове с население съответно 35000 и 70000 жители.

In [16]: *## Prediction* **print**(np.array([3.5, 1]).dot(t))

**print(**np.array([7, 1]).dot(t))

Резултат:

0.45197678677 – в град с население 35000 жители очакваната доходност е 4519 долара

4.53424501294 – в град с население 70000 жители очакваната доходност е 45342 долара

In [17]: *## Изчертаване на най-близката линия*

best\_fit\_x = np.linspace $(0, 25, 20)$ 

best\_fit\_y =  $[t[1] + t[0]*xx$  for xx in best\_fit\_x]

In  $[18]$ : plt.figure(figsize= $(10,6)$ )

plt.plot( $X_d$ f.population,  $y_d$ f, '.')

plt.plot(best\_fit\_x, best\_fit\_y, '-')

plt.axis([0,25,-5,25]) plt.xlabel('Population of City in 10,000s') plt.ylabel('Profit in \$10,000s') plt.title('Profit vs. Population with Linear Regression Line')

Резултатът показва линията, преминаваща най-близо до обучителните данни (фиг. 4)

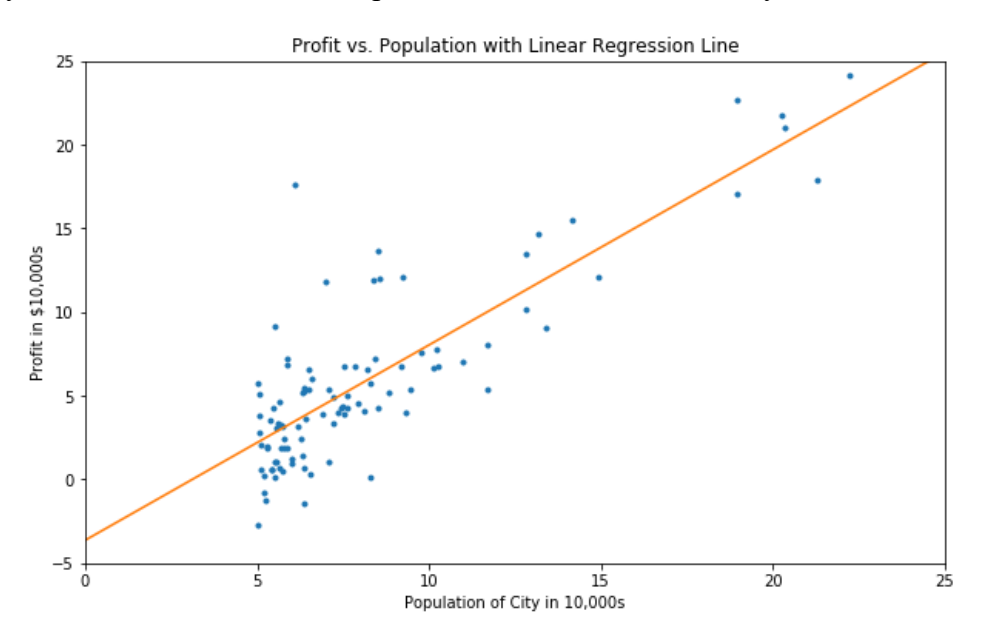

Фиг. 4. Най-близката линия

Задача 1: Начертайте графиката на функцията на цената. Наблюдавайте как се променя стойността на цената с увеличаване на итерациите в градиентното спускане.

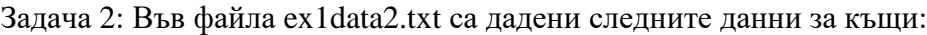

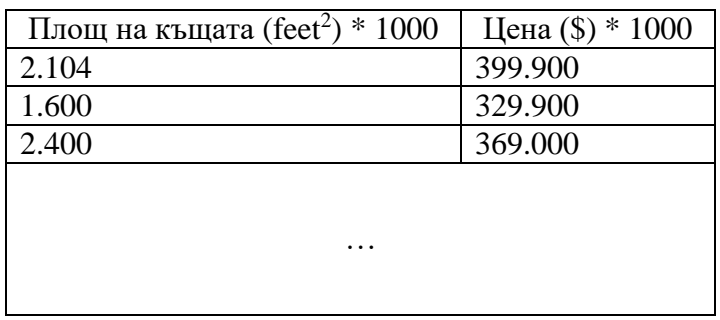

Да се построи модел за предсказване на цената на къща с произволна площ чрез линейна регресия. С намерената хипотеза да се определи цената на къщи с площ 2\*1000 и 4.5\*1000 кв. фута.